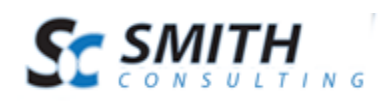

### swGateKeeper™ v 1.0.1

*For DotNetNuke & Smith Cart*

Thank you for purchasing (or downloading) swGateKeeper. swGateKeeper was designed to provide web administrators with a way to control the distribution of downloadable content. There are three "top level" features that can assist you.

- Controlling the number of downloads per order detail item
- Controlling the amount of time during which a customer can download an item (from the date of their first attempt)
- Stamping PDF files with customer specific information so that you could track the files after they are released into the wild – and also provide a disincentive to having customers pass them on.

swGateKeeper is not a DNN module, but is integrated with Smith Cart to read data from the tables; order, product and customer tables. Part of the reason for this is that requests will not normally come from logged in users, and requiring a login would put additional burden on customers.

swGateKeeper uses the open source iTextSharp component to provide PDF stamping features. While this component can be somewhat challenging to work with, we've done the heavy lifting in order to provide this valuable feature without requiring you to purchase a  $3<sup>rd</sup>$  party pdf component.

swGateKeeper is useful for managing the delivery of ZIP, EXE, etc files in addition to PDF files. Any file extension not defined for PDF stamping will simply be transmitted subject to access & time restrictions.

# **Installation**

The swGateKeeper.exe file is a self extracting zip file. It should be extracted into the DNN webroot. Files will be placed into the /bin folder and also into a new folder called /swGateKeeper.

swGateKeeper has a 5 day trial period. This should be enough time to determine whether the product will suit your needs. During the trial period the download count is limited to 1 per user/item, and the count cannot be reset. In addition, all pdf files will contain a conspicuous additional stamp. When the trial period has expired, all functionality will be locked. You can purchase a license for a domain through Smith-Consulting.com and will be provided with a license file to be placed in the swGateKeeper folder. This will unlock the product for the specified domain.

# **Quick Start**

To test that swGateKeeper installed correctly, open up a browser window, and navigate to:

[http://www.DnnDomain.com/swGateKeeper/Download.aspx?g=1](http://www.dnndomain.com/swGateKeeper/Download.aspx?g=1)

- Substitute your domain for DnnDomain
- The result should be a sample.pdf file with predefined stamps.

You can get setting information by appending "&debug=code" (where *code* is a string you supply) to the end of the url. However, you must first specify a debug code in the "my-settings.aspx" file (see *"Configuring* 

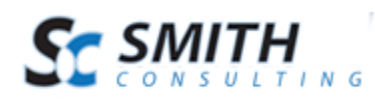

*swGateKeeper"* for details). We decided to not include a default code as it would be too tempting to simply leave it unchanged.

## **How to setup your Smith Cart to work with swGateKeeper**

To use swGateKeeper to deliver digital content from the Smith Cart, you must setup the following fields in the "Downloadable Product Setup" section of the Smith Product Setup page.

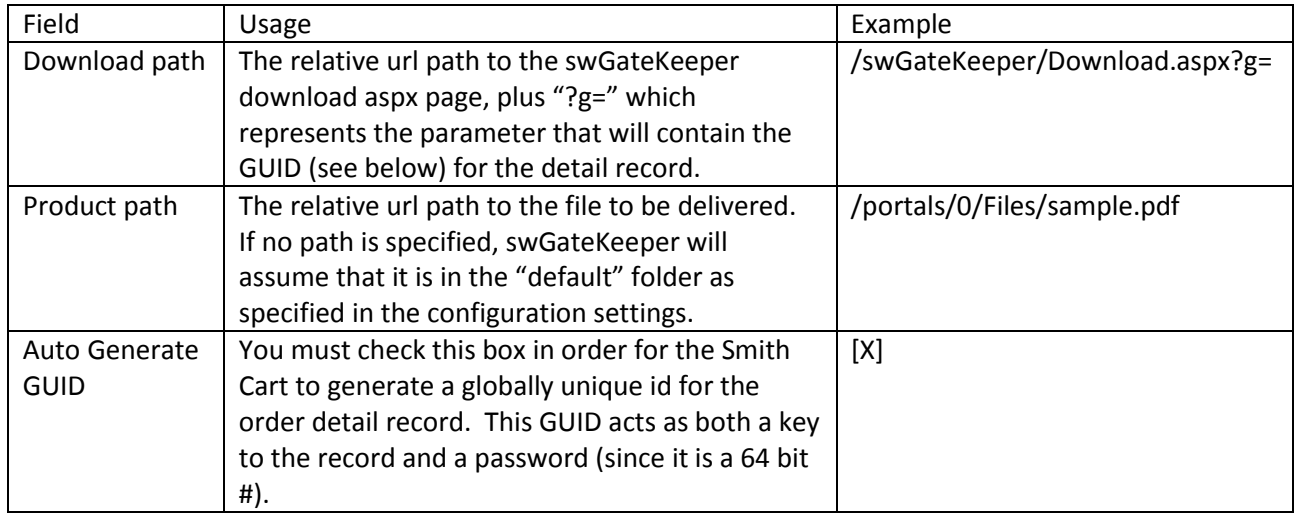

That's basically it. When the Smith Cart creates the order and order detail record, emails and confirmation page, the download link will go to swGateKeeper, which will manage the delivery of the content.

# **What Happens when swGateKeeper is used**

When your users click on your download url (to swGateKeeper/download.aspx), swGateKeeper looks up the order using the guid supplied by the Smith Cart. We use a guid for security, as simply using the detail id would make it easy for outsiders to attempt to download items using similar detail ids (which are sequential). Adding a password would work, but the use of a guid essentially provides password protection – along with the record – in one field.

If the detail item is found, we check our history of download activity for the item. If it has been not reached the defined maximum/timeframe, we collect information from the shopping cart about the item and the purchaser and return it to the application. The next step is to lookup the file extension of the product against predefined PDF stamping templates. If none are found, we treat the file as a simple file transfer request (with the location of the file hidden behind the Download url). If the file extension if for a known PDF template, the template, data and source PDF file are sent to the stamper, where the data is stamped onto each page. Our database is updated with the request and then the resulting file (pdf or otherwise) is delivered to the user.

# **Configuring swGateKeeper**

There are two configuration files: swGateKeeper-Defaults.aspx, and \_my-settings.aspx. These files have .aspx extensions so that their contents cannot be viewed in a browser. If you rename \_my-settings.aspx to mysettings.aspx (ie., remove the leading ""), it will be used to override the default settings, and will not be

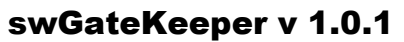

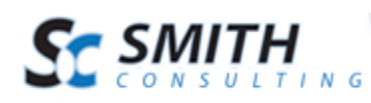

overwritten should you install an update in the future. Any setting in the swGateKeeper-defaults.aspx file can be overridden by including a corresponding entry in my-settings.aspx.

The format of the settings files is a bit different from what most people are use to. It is neither XML or INI. Instead, it uses the concept of templates that contain fields and data. Templates begin with "[\*templateName]" and end with " $[/*]$ ". Fields begin with "[FIELD:" and end with "/]".

There are two sections: [\*main] and [\*info.page]. [\*main] contains the configuration settings, and [\*info.page] contains the html used to provide error and/or debug feedback.

Specific stamp page definitions are defined in a field, and parsed when loaded. The easiest way to create your own templates is to copy the sample template included with the product and modify it (by placing it into mysettings.aspx).

The following table contains all of the fields that can be set.

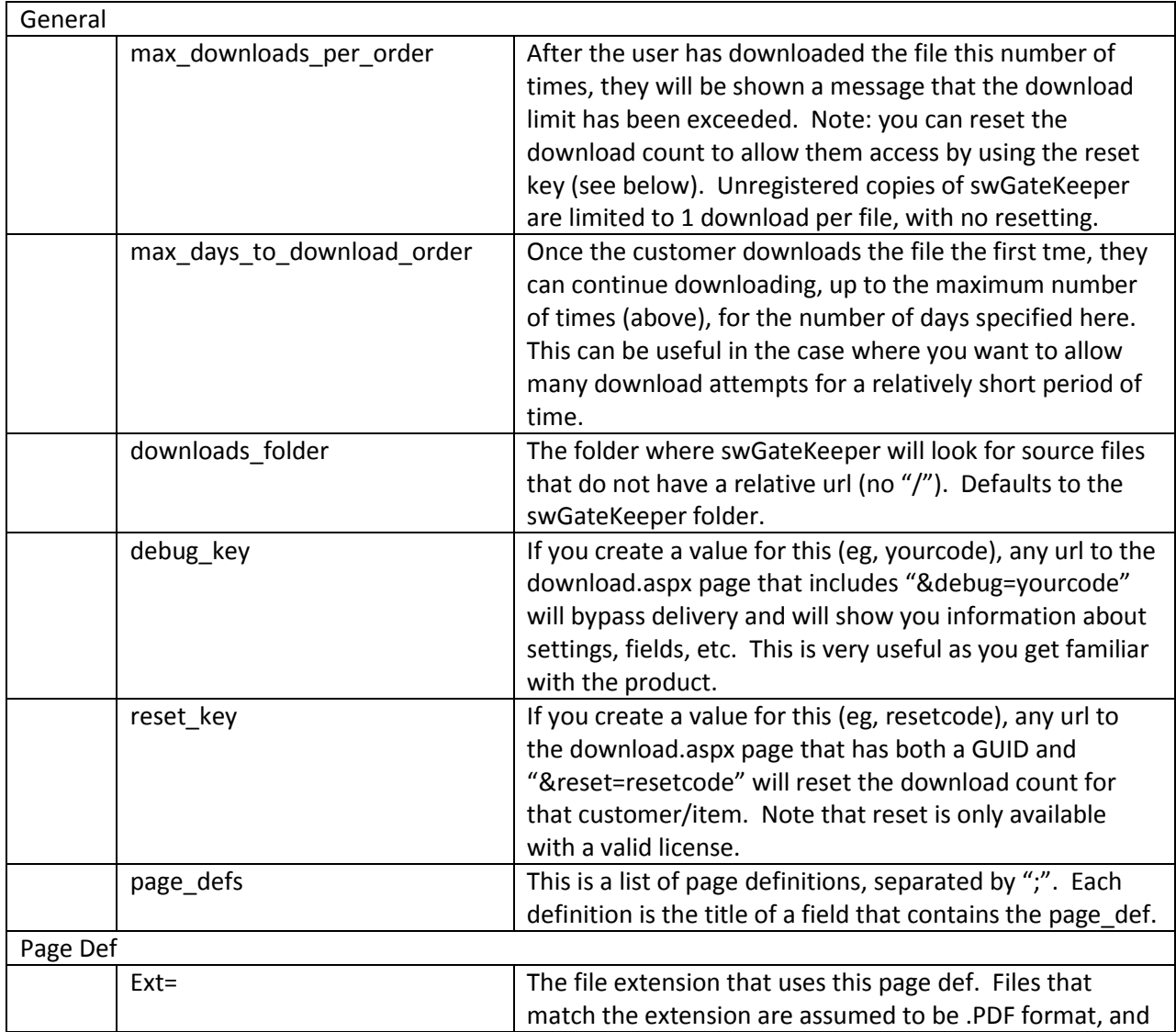

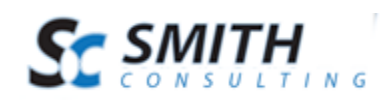

### swGateKeeper v 1.0.1

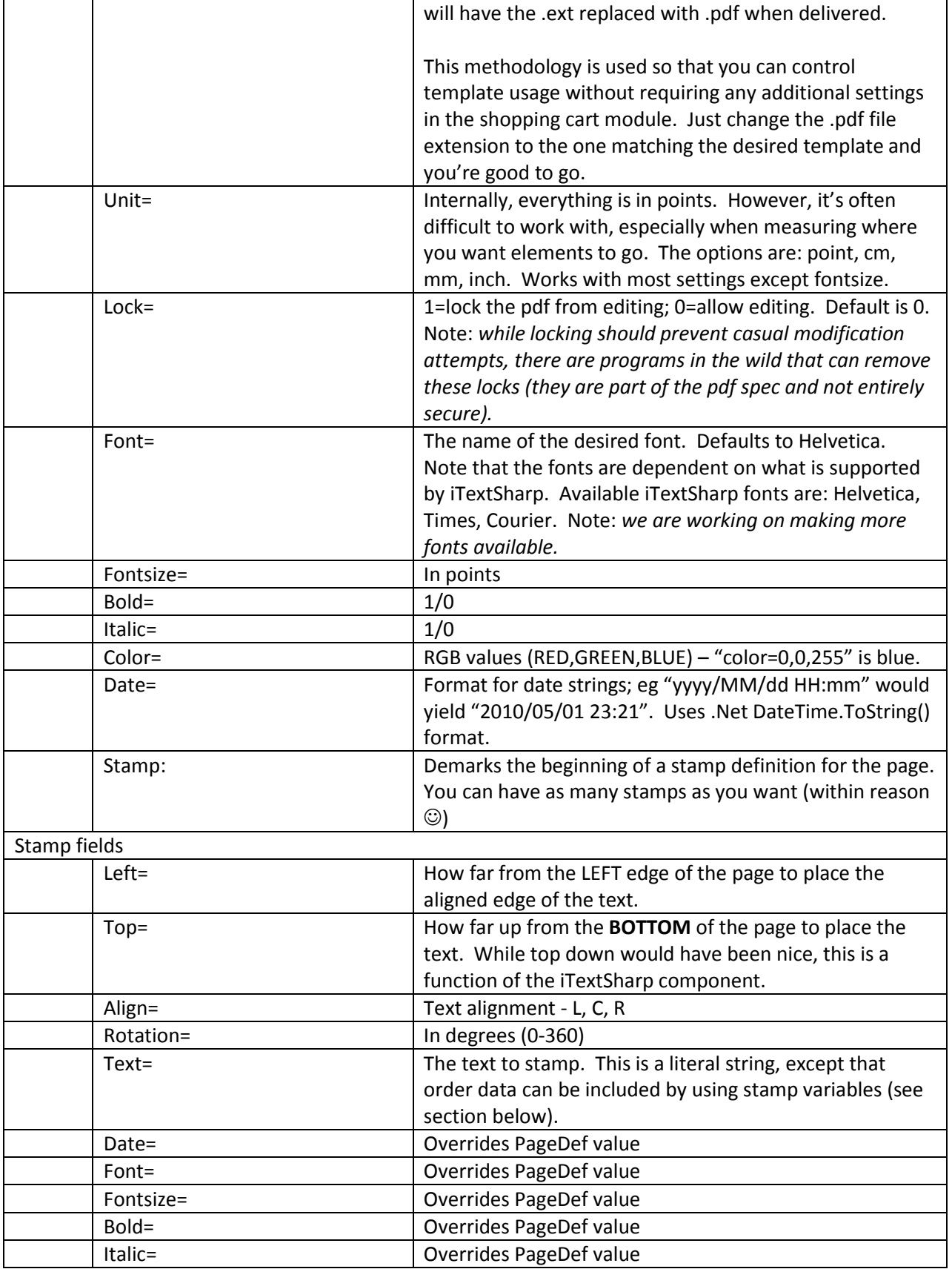

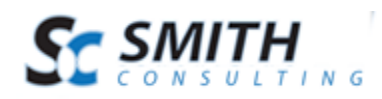

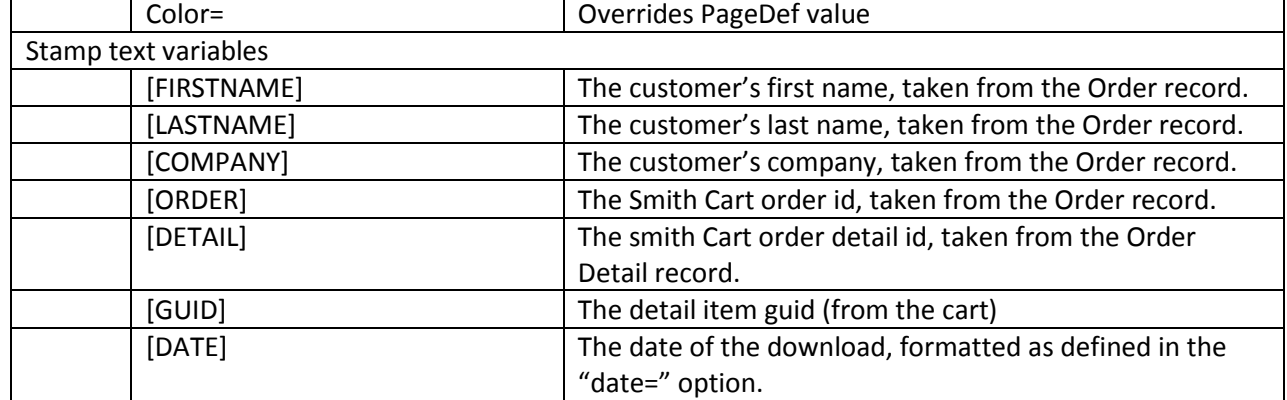

The swGateKeeper-Defaults.aspx file contains a sample template called "portrait"

## **The Download.aspx file**

The download.aspx file is the container for swGateKeeper. You can rename the file or place it in the DNN root if you wish. However, please keep in mind the following should you decide to do so.

```
<%@ Page Language="C#" enableSessionState="true" Debug="true" %>
<%@ Import namespace="SwGateKeeper" %>
<% SwGateKeeper swGateKeeper = new SwGateKeeper(this, "g", ""); %>
```
- Line  $1 -$  do not change
- Line 2 do not change
- Line 3
	- o the 2<sup>nd</sup> parameter ("g") is the same as the "?g=" used in the Smith Product setup. If you change it to something else (eg, guid=) make sure you change it in both places.
	- The 3<sup>rd</sup> parameter is the path to the swGateKeeper folder from the DNN root (if "" then it's the same folder), which is required in order for the component to find the configuration. For example, if you place the Download.aspx file in the dnn root and the swGateKeeper folder is /swGateKeeper, then use "/swGateKeeper" as the 3<sup>rd</sup> parameter.

## **Usage Notes**

- Since the file extension is used to select templates, any time a file is delivered with a non-pdf extension you should first check to make sure your page def extension is set correctly.
- While we have provided a sample portrait template, the landscape and legal templates in the "page\_defs" field are not included. You will get a message to this effect if you include a debug= parameter.
- The debug= parameter will fail if used with a guid whose access has expired. Either reset the guid, choose another guid, or remove the "g=" from the url.
- For testing purposes, you can use "Download.aspx?g=1" to get a sample pdf file with a sample stamp data (John Public, Acme Widgets). You can use this sample .pdf to work on developing your own templates.
- Per the above specs, the "top=" option is measured from the bottom of the page.
- Transmitting large PDF files may result in a page timeout. This is not due to stamping (which occurs very quickly), but rather the time it takes to physically transmit the file. Including the following line in the

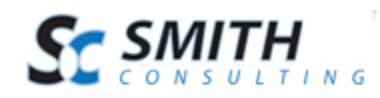

### swGateKeeper v 1.0.1

web.config file can fix this, though since it also extends the page timeout for all pages, you should be careful when using it.

```
<httpRuntime executionTimeout="600" useFullyQualifiedRedirectUrl="true"
maxRequestLength="8192" requestLengthDiskThreshold="8192" />
```
## **Version History**

- 1.0.1 5/24/2010
	- o PDF stamping
	- o Download count/days

### **Contacting Support**

Please visit the GateKeeper forum at smith-consulting.com.